## **Электронная школа НСО – инструкция для родителей**

Школа НСО — интерактивный портал, который создан специально для родителей детей, которые обучаются в школах. Здесь собрана вся необходимая информация касательно учебного процесса, а в личном кабинете реализован широкий функционал, который существенно упрощает взаимодействие родителей (опекунов) с администрацией школы. Этот сервис автоматически привязывается к порталу Госуслуг. Для круглосуточного доступа к школьному расписанию, электронному дневнику и другим опциям кабинета, реализовано удобное мобильное приложение. Все персональные данные, загруженные в личный профиль, надежно защищены, есть функция восстановления пароля через электронную почту.

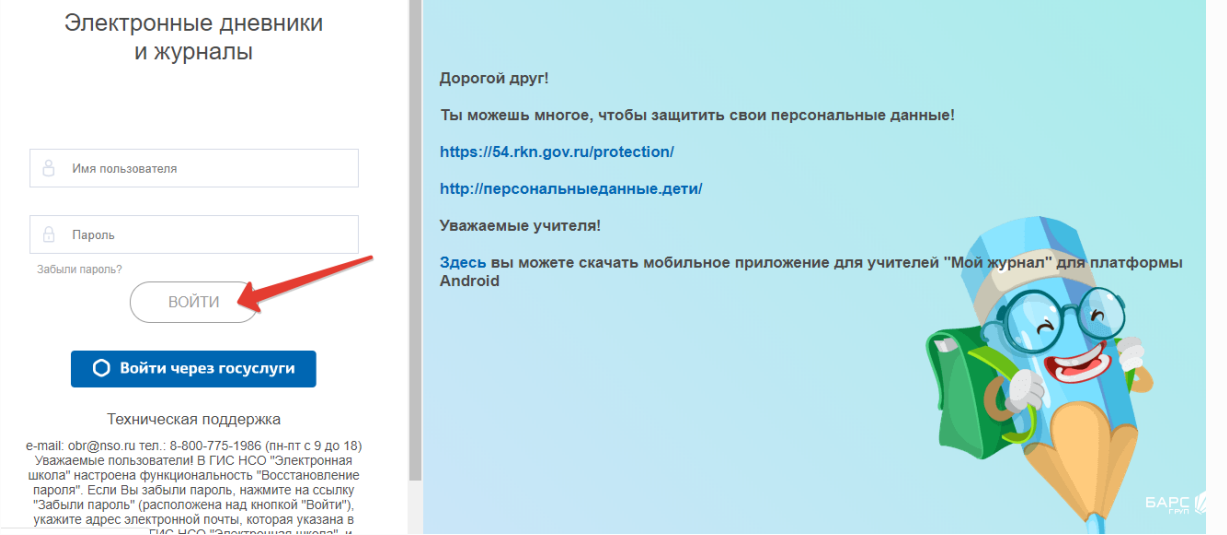

**Электронная школа Новосибирская Область — вход в лк shkola nso ru** Регистрироваться самостоятельно на сайте shkola nso ru родителям не придется — эта задача лежит на ответственном сотруднике школы. Вы можете получить логин и пароль для доступа в ЛК электронной школы у классного руководителя вашего ребенка.

Для авторизации этим способом нужно:

- 1. Перейти по ссылке [https://shkola.nso.ru/.](https://shkola.nso.ru/)
- 2. Указать имя пользователя и пароль, полученные в школе.
- 3. Нажать кнопку "Войти".

Ниже формы авторизации есть опция для восстановления пароля, а также кнопка "Войти через госуслуги". Последняя позволяет авторизоваться с помощью учетной записи на сайте Единой системы идентификации и аутентификации.

Для этого нужно:

- 1. Перейти по ссылке [https://shkola.nso.ru/.](https://shkola.nso.ru/)
- 2. Нажать кнопку "Войти через госуслуги".
- 3. Войти, используя данные для входа (телефон/e-mail/СНИЛС + пароль).

4. Нажать кнопку "Войти".

После авторизации этим способом, СНИЛС автоматически привязывается к профилю Электронной школы.

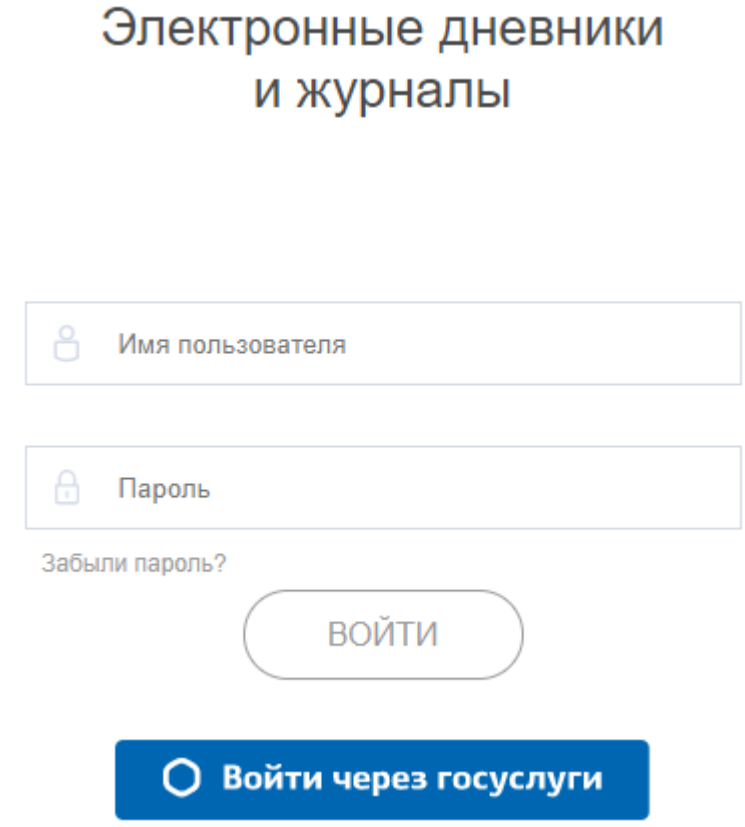

## **Функционал личного кабинета электронного дневника для родителей**

В кабинете можно редактировать профиль, подписаться на уведомления (по СМС или по e-mail), общаться с преподавательским составом и многое другое. Используя широкий функционал электронного журнала и дневника, родители в любой момент имеют возможность узнавать о:

- текущих и итоговых оценках ребенка;
- домашних заданиях по всем предметам;
- замечаниях от педагогах по поводу поведения в классе;
- времени входа/выхода из здания школы;
- расписании учебных занятий;
- запланированных срезах и контрольных работах;
- школьном питании;
- новостях от администрации учебного заведения и др.

Если у вас несколько детей обучаются в школе, не нужно вести несколько учетных записей, достаточно указать в профиле необходимые данные о ваших детях и привязать все профили к одному.